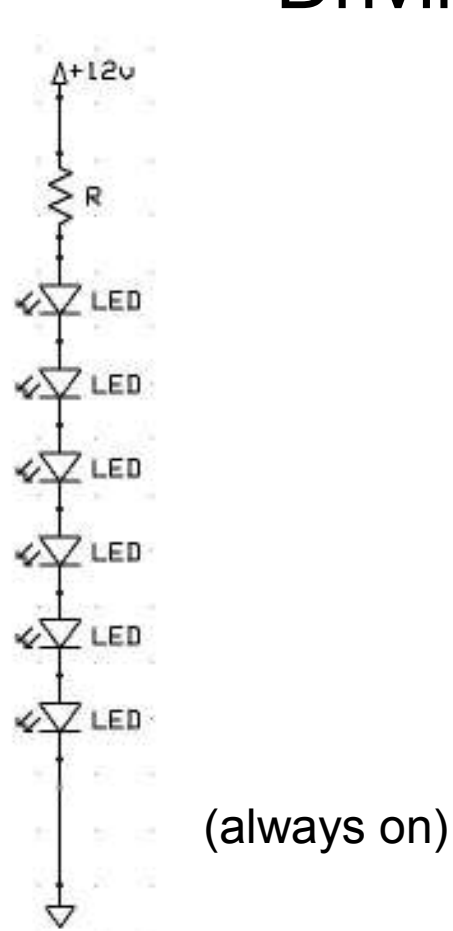

#### Driving multiple LEDS

- $\bullet$  Voltage (V) must be greater than the number of LEDS (n) times their characteristic voltage (about 1.5V each)
- Resistor should set current to about 20mA
- • Calculate resistor value:  $R = (V-n*1.5)/0.02$
- $\bullet$  In this example:  $R = (12-6*1.5)/0.02 = 150\Omega$
- • On line calculator: http://led.linear1.org/led.wiz

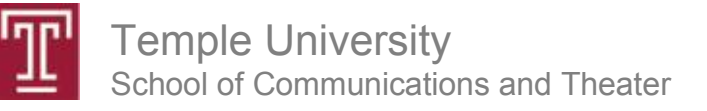

#### Controlling multiple LEDS

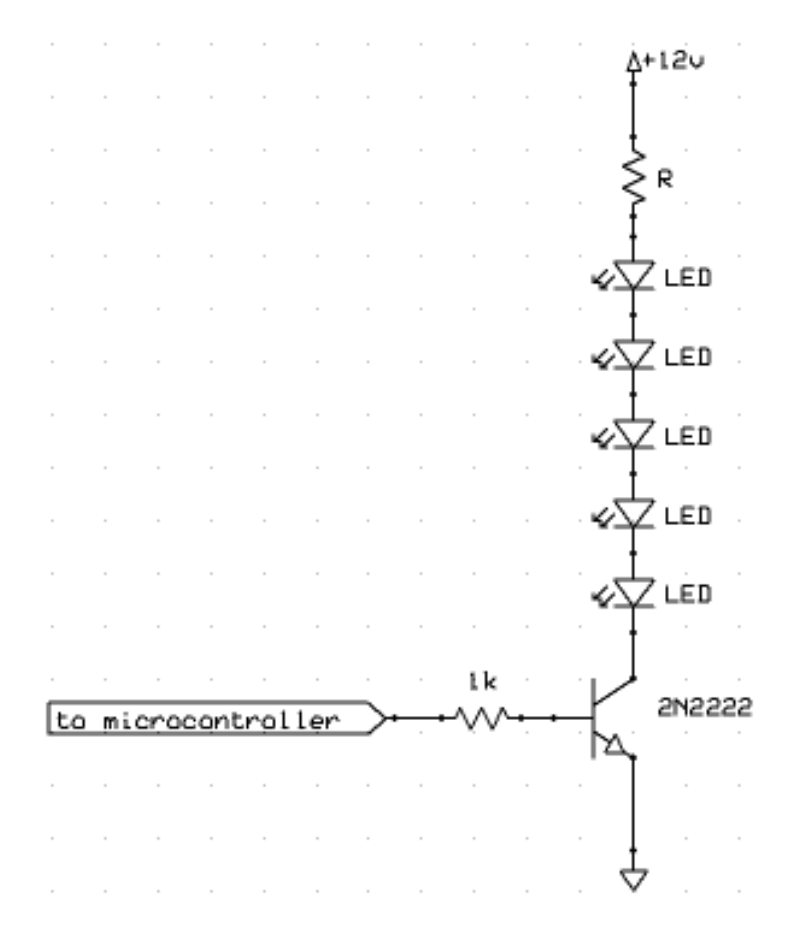

- • Voltage (V) must be greater than the number of LEDS (n) times their characteristic voltage (about 1.5V each)
- •Resistor should set current to about 20mA
- •Calculate resistor value:

 $R = (V-n*1.5)/0.02$ 

- $\bullet$  In this example:  $R = (12-5*1.5)/0.02 = 225\Omega$
- • On line calculator: http://led.linear1.org/led.wiz

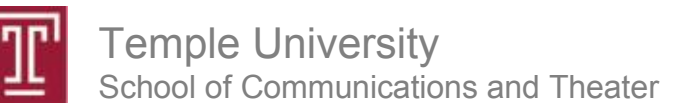

# Serial Communications

- • Practical way to connect to peripheral devices
	- Gather sensor data
	- Control transducers or output devices
- $\bullet$  Information is sent over one wire
	- Simplifies interconnections
	- Total wires to device < 4 (power, GND, data in, data out)
- $\bullet$ Can be synchronous or asynchronous
- $\bullet$  Common protocols:
	- RS232 (asynchronous, 1 transmitter 1 receiver)
	- I2C (synchronous, 1 transmitter multiple receivers)
	- SPI (synchronous, 1 transmitter 1 receiver)

## RS232 The common PC "serial port"

Important parameters:

- Levels (15V or TTL)?
- •Inverted?
- $\bullet$ Baud?
- Total bits, stop bits, parity?
- Connectors 25 or 9 pin?

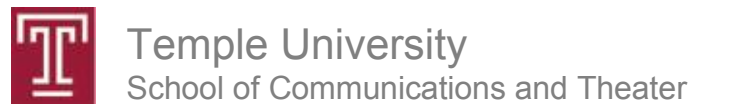

## RS232 Voltage Levels

- $\bullet$ +/-15V or TTL (5V)
- •The standard serial port uses +/-15V
- $\bullet$ **Do not** connect a standard port directly to a microcontroller!
- • Arduino pins 0 (receive) and 1 (transmit) are used for serial communications
- •Information can be sent to or received from PC
- $\bullet$  Information can be sent to peripheral devices:
	- -LCD displays
	- Voice synthesizers
	- Video text overlay

Temple UniversitySchool of Communications and Theater

#### RS232 Example Serial Modules

- •Speech http://www.rcsys.com/modules.htm
- •Text (LCD display)
- •Video overlay
- •Multiple servo motor control

http://www.seetron.com/ilm216\_1.htm

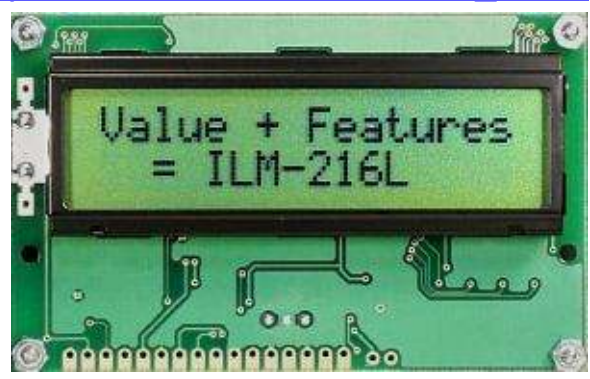

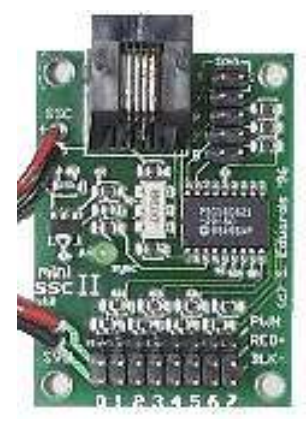

http://www.seetron.com/ssc.htm

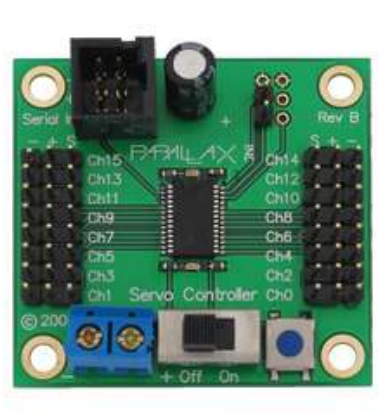

http://www.decadenet.com/bob4/bob4.html

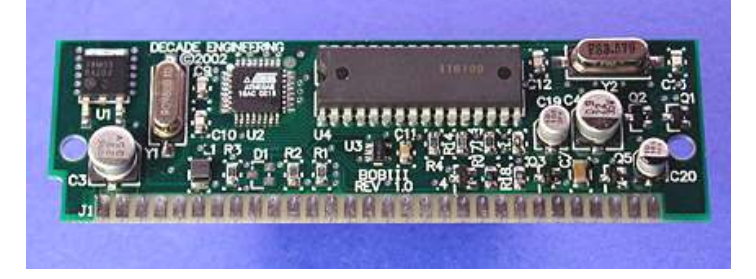

http://www.sparkfun.com/commerce/product\_info.php?products\_id=8897

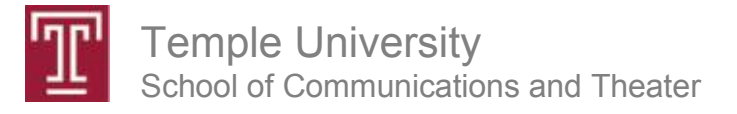

### RS232 Important Parameters

These parameters will be specified for any RS232 module:

- •Baud (connection speed)
- $\bullet$ Inverted signal (yes for TTL, no for standard RS232)
- $\bullet$ Total bits per symbol (usually 8)
- •Number of stop bits (usually 1)
- Parity (error checking, usually not used)
- Most common: "**9600 baud 8N1**"

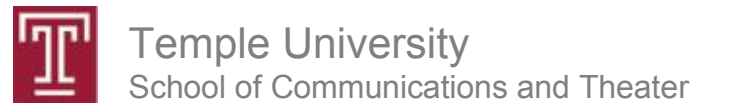

#### Bidirectional Serial Example

```
/* continuously streams sensor data to PC *//* monitors serial port for 'a' or 'b' bytes to control LED */void setup() {Serial.begin(9600);pinMode(13,OUTPUT);}void loop() {// read the analog input into a variable:int analogValue = analogRead(0);
  // Send the result to the PC:Serial.println(analogValue);// Read a character from the PCbyte inByte = Serial.read(); 
  if (inByte == 'a') digitalWrite(13,HIGH); \# if the letter "a" is sent turn
      on the LED
if (inByte == 'b') digitalWrite(13,LOW); // if the letter "b" is sent turn 
      off the LED// note the use of the single quote ' above
  delay(100); }
```
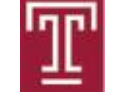

Temple UniversitySchool of Communications and Theater

- Regret Box
- •Poetron
- •Coin op

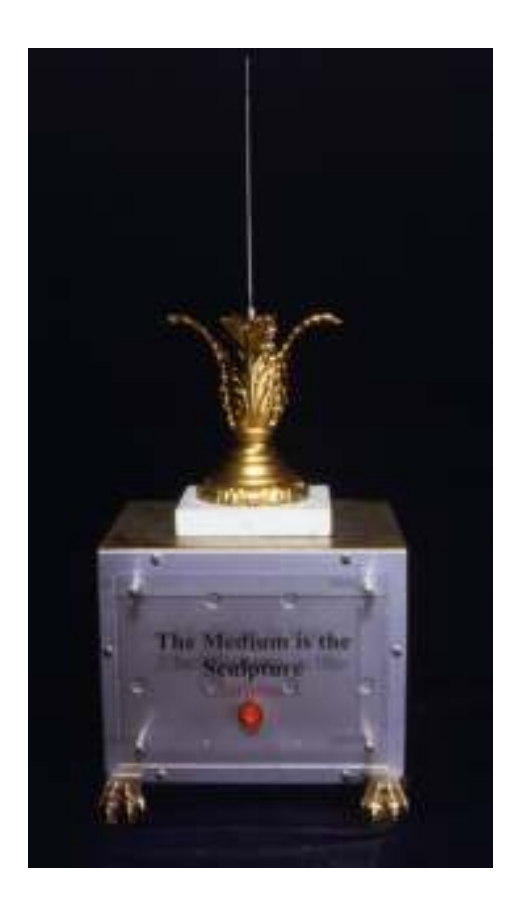

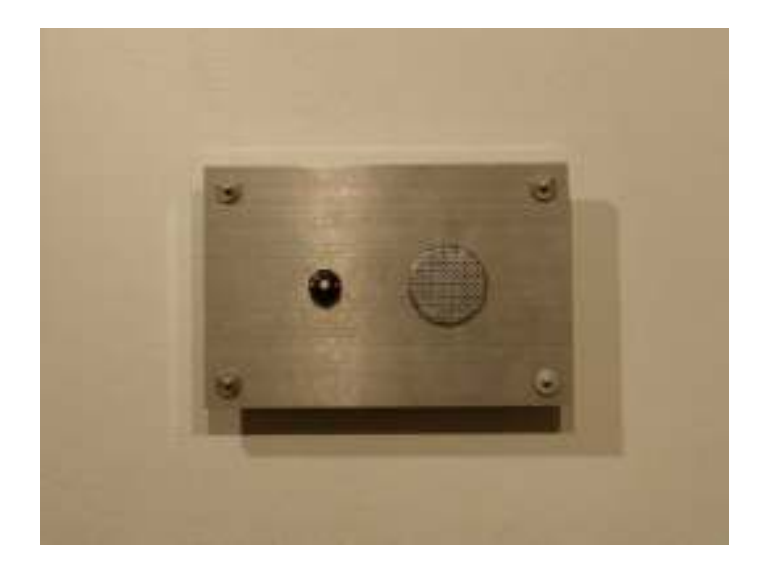

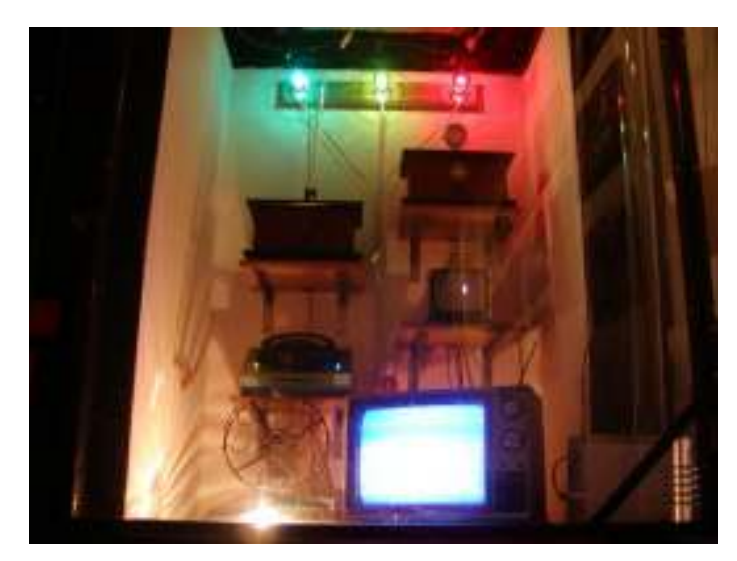

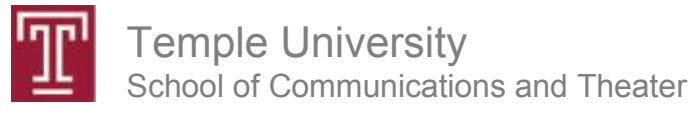

### RS232 Important Parameters

These parameters will be specified for any RS232 module:

- •AnalogInSerial
- •Connect speaking board
- •Inverted signal (yes for TTL, no for standard RS232)
- Total bits per symbol (usually 8)
- Number of stop bits (usually 1)
- Parity (error checking, usually not used)
- •Most common: "**9600 baud 8N1**"

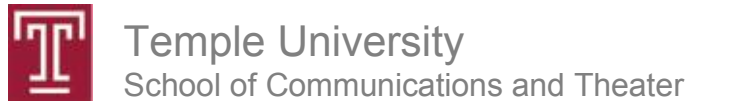

# Ping Distance Sensor

- $\bullet$ 5V DC power (Vdd) goes to "5V"
- $\bullet$ GND (Vss) connects to "GND"
- •Signal pin connects to microcontroller I/O pin

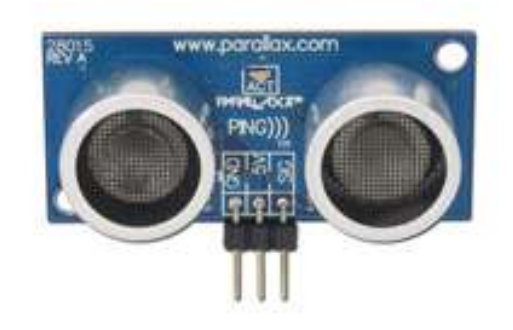

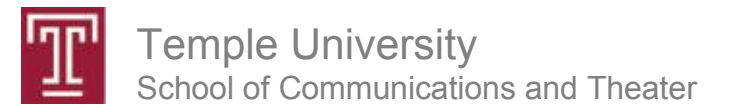

# Ping Sensor Code

// The PING))) is triggered by a HIGH pulse of 2 or more microseconds.// Give a short LOW pulse beforehand to ensure a clean HIGH pulse:

digitalWrite(pingPin, LOW);delayMicroseconds(2);digitalWrite(pingPin, HIGH);delayMicroseconds(5);digitalWrite(pingPin, LOW);

pinMode(pingPin, OUTPUT); // pin acts as an output in this part

// The same pin is used to read the signal from the PING))): a HIGH // pulse whose duration is the time (in microseconds) from the sending// of the ping to the reception of its echo off of an object.

pinMode(pingPin, INPUT); // pin does double duty – switch to input here distance = pulseln(pingPin, HIGH); // pulseln measures pulse duration  $distance = pulseIn(pingPin, HIGH);$ 

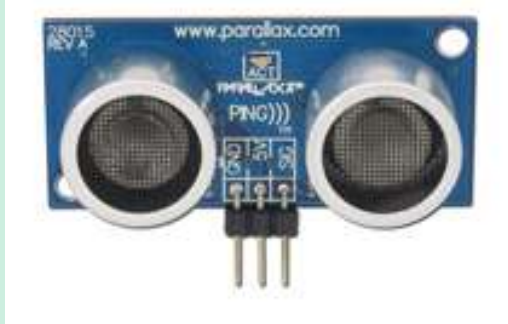

#### http://arduino.cc/en/Tutorial/Ping?from=Tutorial.UltrasoundSensor

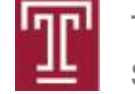

Temple UniversitySchool of Communications and Theater

# Sharp IR Distance Sensor

- $\bullet$ 5V DC power (Vdd) goes to "5V"
- •GND (Vss) connects to "GND"
- •Signal pin connects to any Arduino analog input pin
- • To read distance: Just use the **analogRead(pin)** command

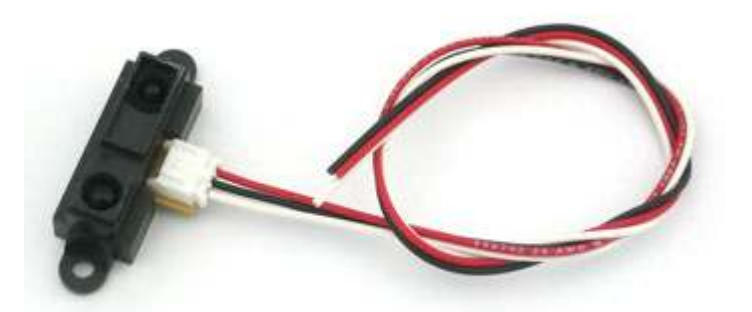

**IR distance sensor w/cable (10cm-80cm) - GP2Y0A21YK0F**

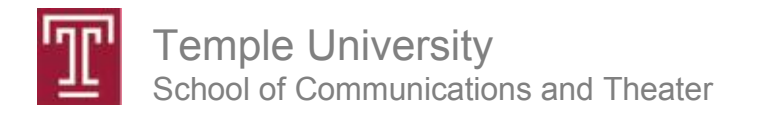

# IR Distance Sensor Code

```
void loop(){long distance;distance = analogRead(1); \frac{1}{2} sensor on pin 1
 // make a sound, frequency based on distancedelayMicroseconds(distance);digitalWrite(3,LOW);delayMicroseconds(distance);digitalWrite(3,HIGH);}
```
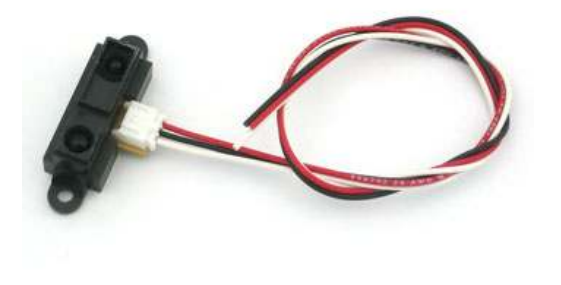

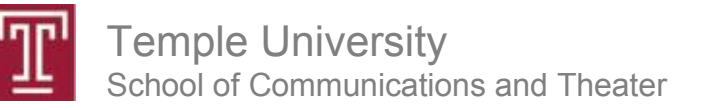

### Interfaceable Sound Modules

- Wave Shield
- Cheaper solutions:<br>Council to us Sound toys Sound greeting cards Talking picture frames Digital voice recordersMP3 players

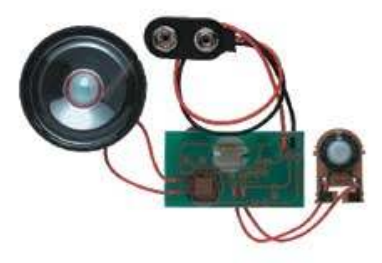

### "Circuit bending" Sound Modules

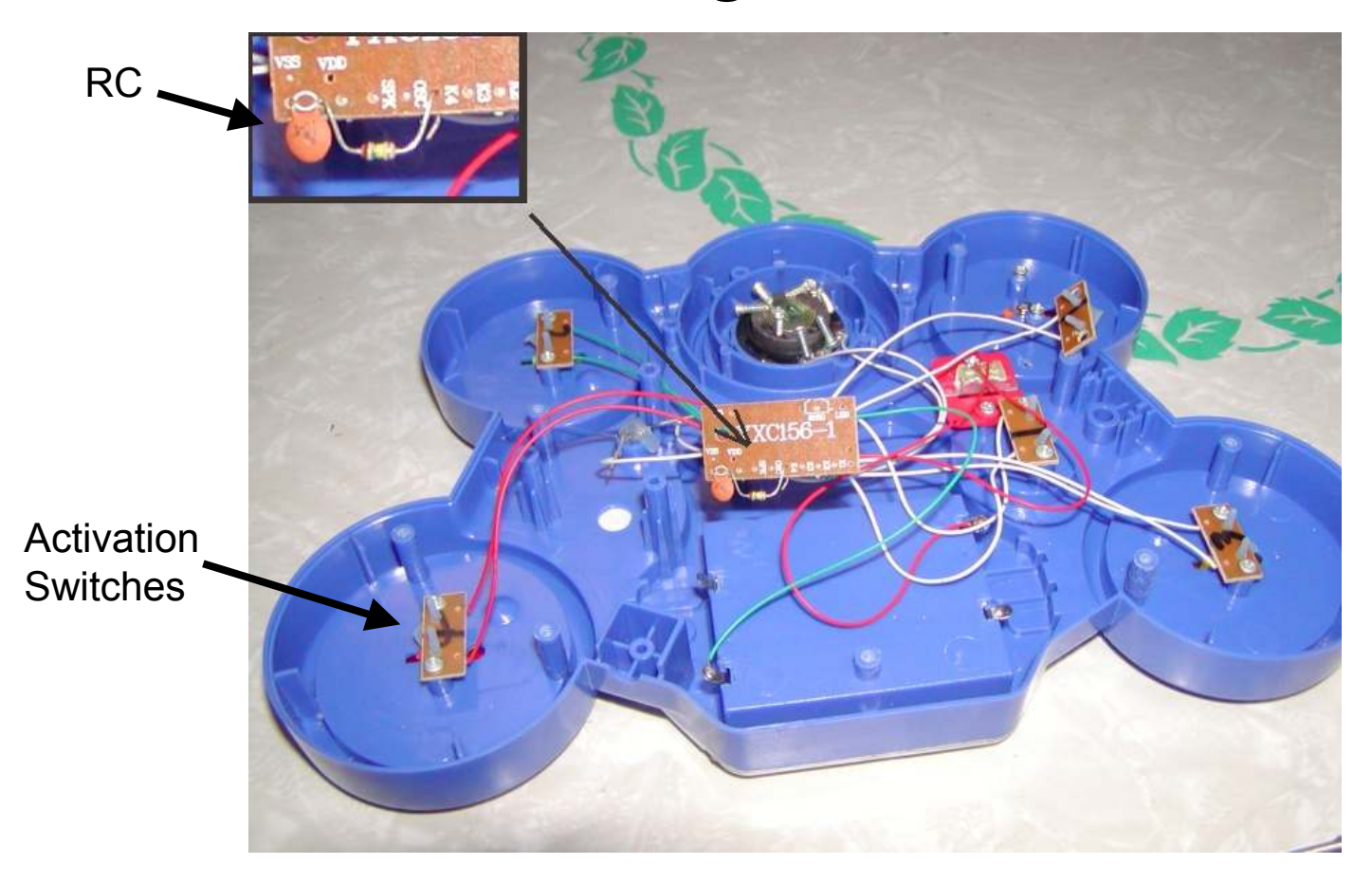

- RC circuit sets playback speed<br>• Madif : D (ar C) to change cour
- Modify R (or C) to change sound<br>· Microsoptraller I/O pine can conv
- Microcontroller I/O pins can connect to switches to trigger sounds

## Controlling Sound Modules

(hacked toys, "talking picture frames", etc…)

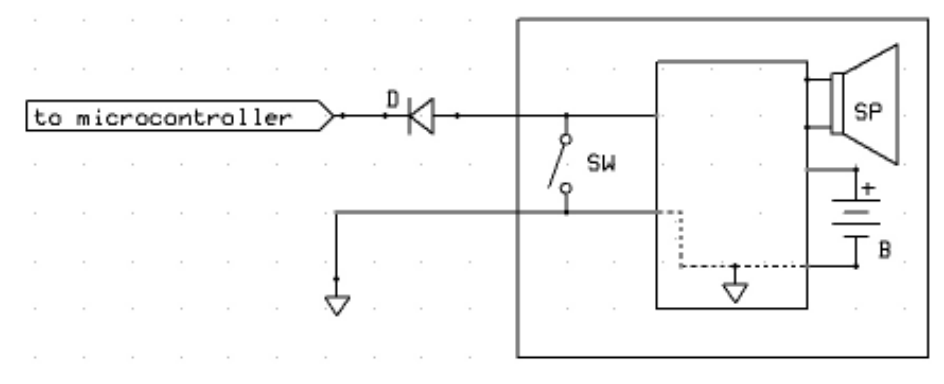

**Active-low Sound Module**

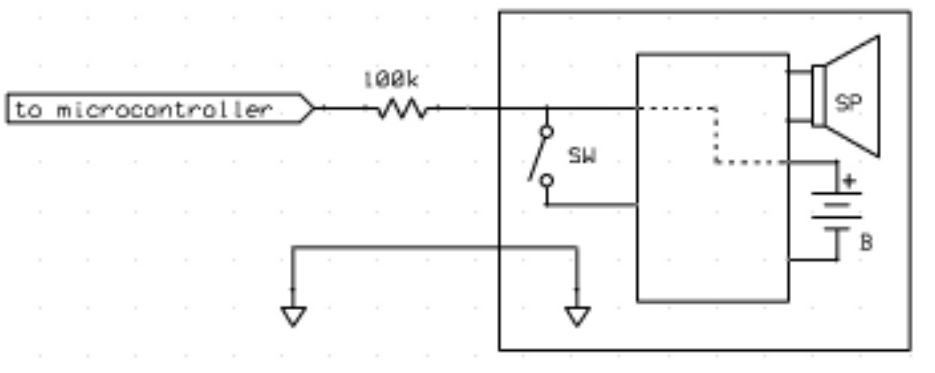

**Active-high or low Sound Module**

#### Distance Sensing Drum Machine Code

#### /\* PingDrummer \*/

const int pingPin =  $7$ ; //ping sensor

#### void setup()

{

}

Serial.begin(9600); // hacked toy drum machine connections pinMode(13,OUTPUT); //drum sound #1 pinMode(12,OUTPUT); //drum sound #2pinMode(11,OUTPUT); //drum sound #3

#### void loop()

{ long duration;

// The PING))) is triggered by a HIGH pulse of 2 or more microseconds.// Give a short LOW pulse beforehand to ensure a clean HIGH pulse:pinMode(pingPin, OUTPUT);digitalWrite(pingPin, LOW);delay(2); digitalWrite(pingPin, HIGH);delayMicroseconds(5);digitalWrite(pingPin, LOW);

// The same pin is used to read the signal from the PING))): a HIGH // pulse whose duration is the time (in microseconds) from the sending// of the ping to the reception of its echo off of an object.pinMode(pingPin, INPUT);duration = pulseIn(pingPin, HIGH);<br>if (duration 44590) Coriol printle(dur if (duration<1500) Serial.println(duration);

if (duration<1500) drum1();  $\frac{1}{2}$  close object detected if (duration>1500 and duration<3000) drum2(); // intermediate range object detectedif (duration>3000 and duration<4500) drum3(); // farther object detected

#### void drum1(void)

{digitalWrite(13, HIGH);delay(40); // 40ms high pulse triggers drum digitalWrite(13, LOW); delay(200); // wait for sound to finish}

#### void drum2(void)

{

}

digitalWrite(12, HIGH);delay(40); digitalWrite(12, LOW);delay(200); }

void drum3(void){

digitalWrite(11, HIGH);delay(40); digitalWrite(11, LOW);delay(200);

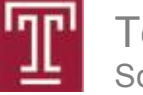

}

# Window to the Past

A 3 minute audio delay line situated in a public restroom. At any given time the viewer is hearing whatever happened in the room 3 minutes prior. By its nature, the portal can also be used to "leave a message for the next person in (the bathroom) line". *Window to the Past* addresses issues of privacy, surveillance, and the supposed neutrality of technological devices.

The device is based on two off-the-shelf digital audio recorders controlled by aBasicStamp.

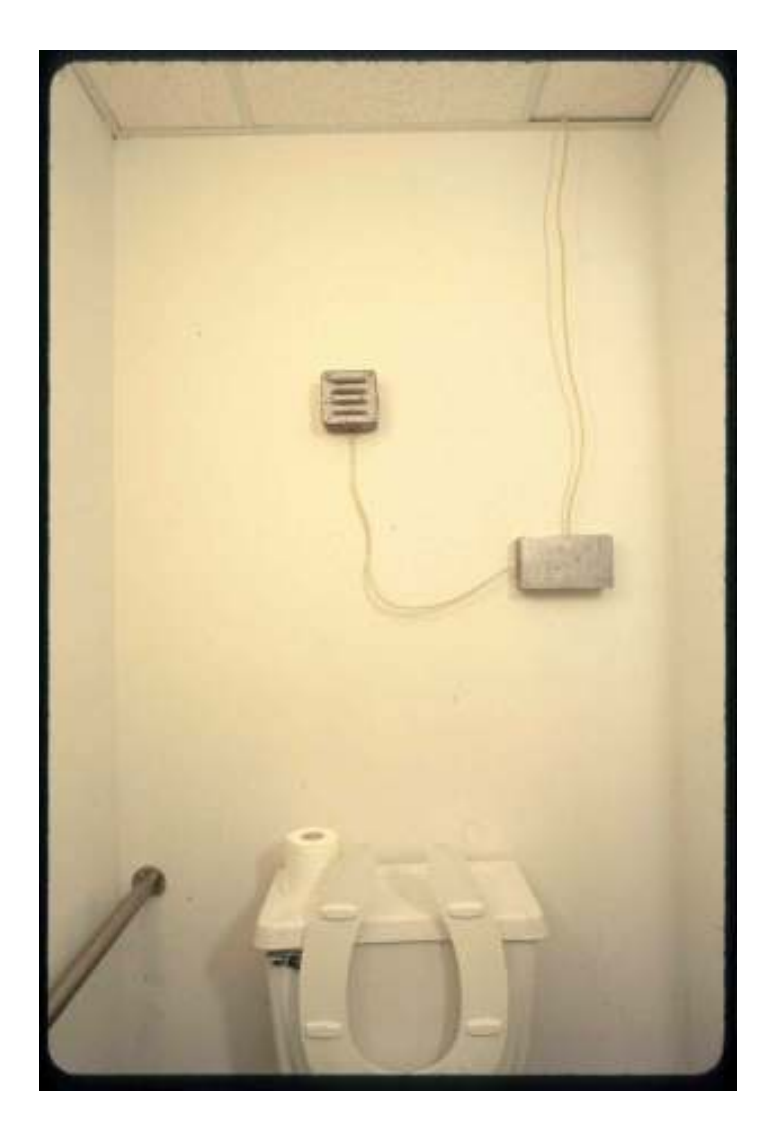

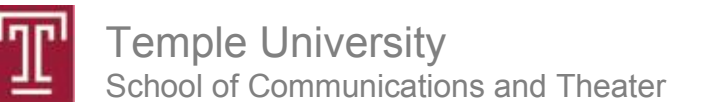

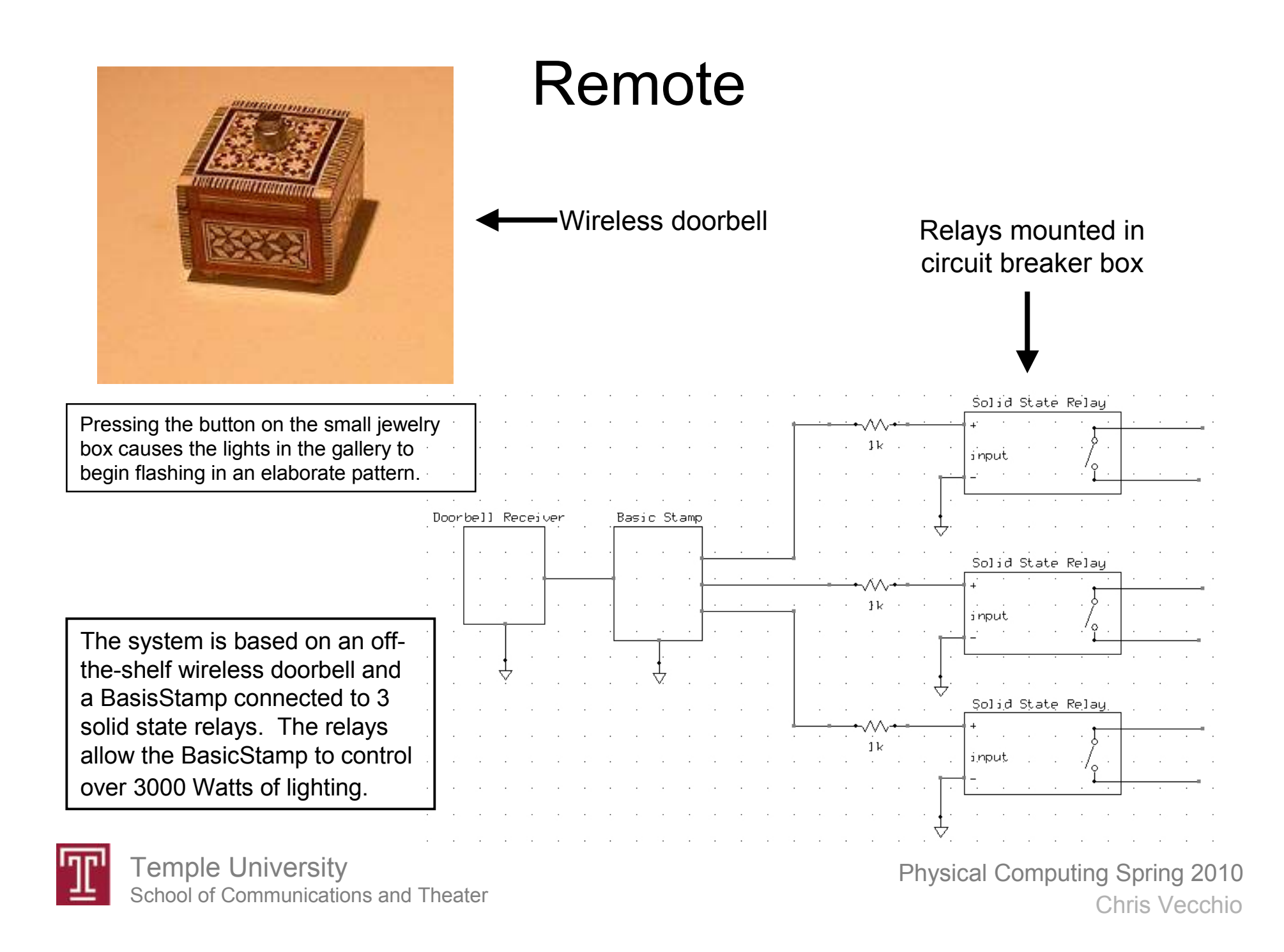

## General Interface Techniques

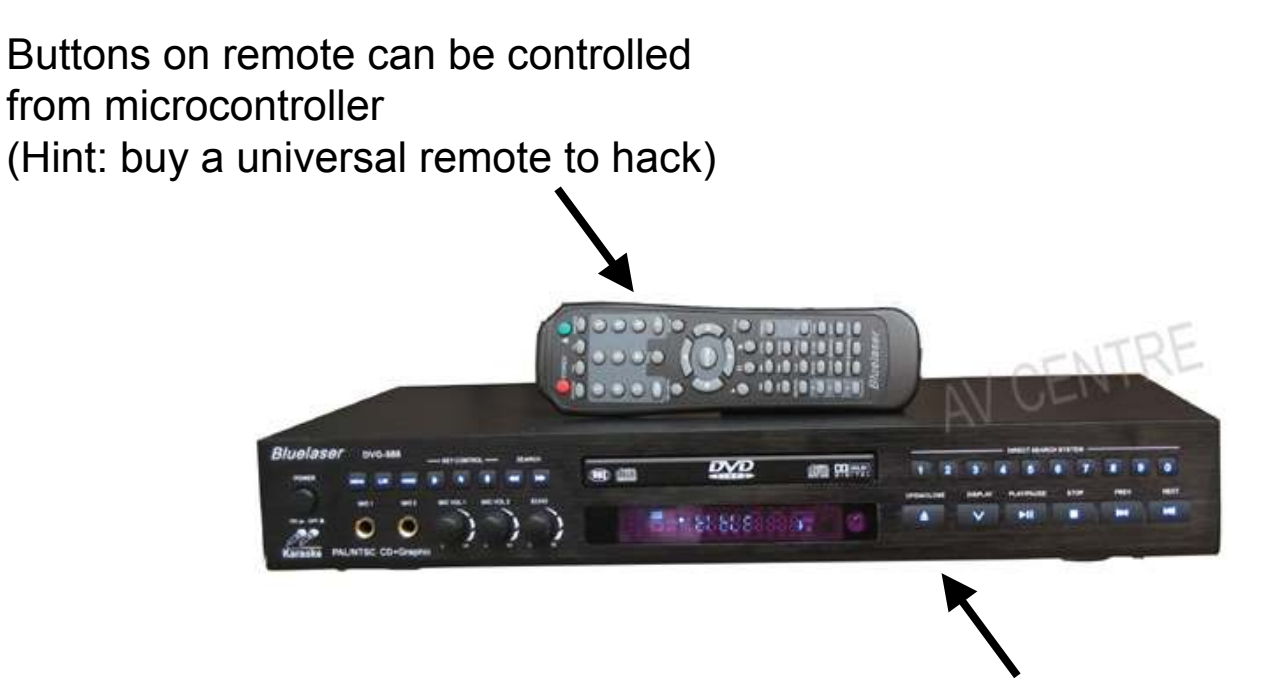

Almost any consumer electronic device can be controlled this way:

- DVD players
- MP3 players
- Receivers<br>• Ceilias far
- Ceiling fans, fireplaces!
- etc…

Buttons on device can be controlled from microcontroller

#### Interfacing Approachesactive low

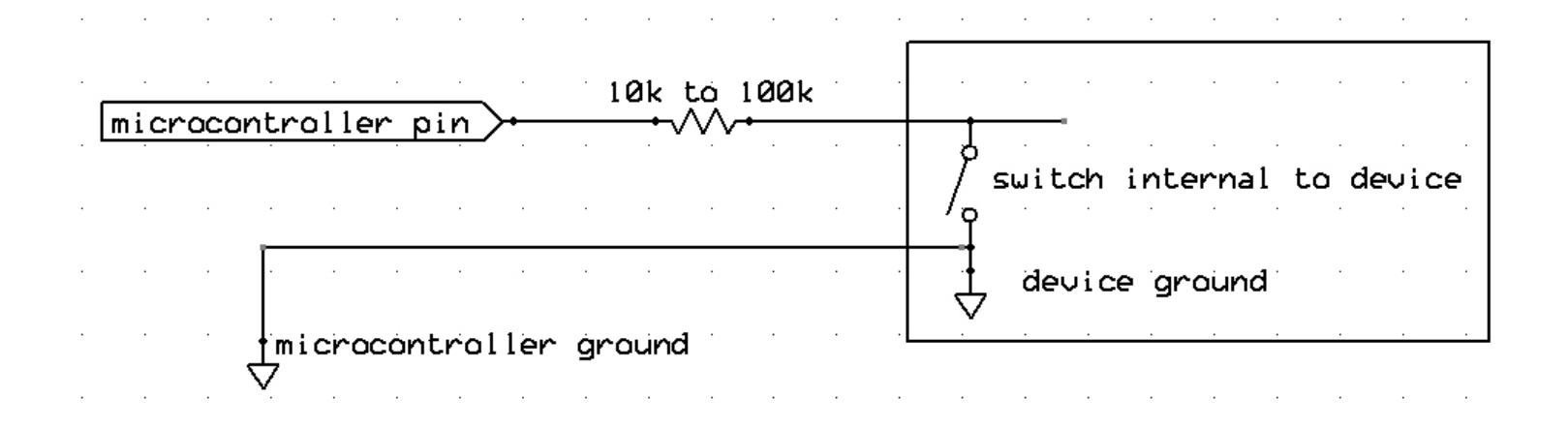

- **Microcontroller pin goes low to activate**
- **Make sure voltage across switch does not exceed 5V**
- **If voltage across switch is less than 5V, add a diode in series with resistor**

#### Interfacing Approachesactive high

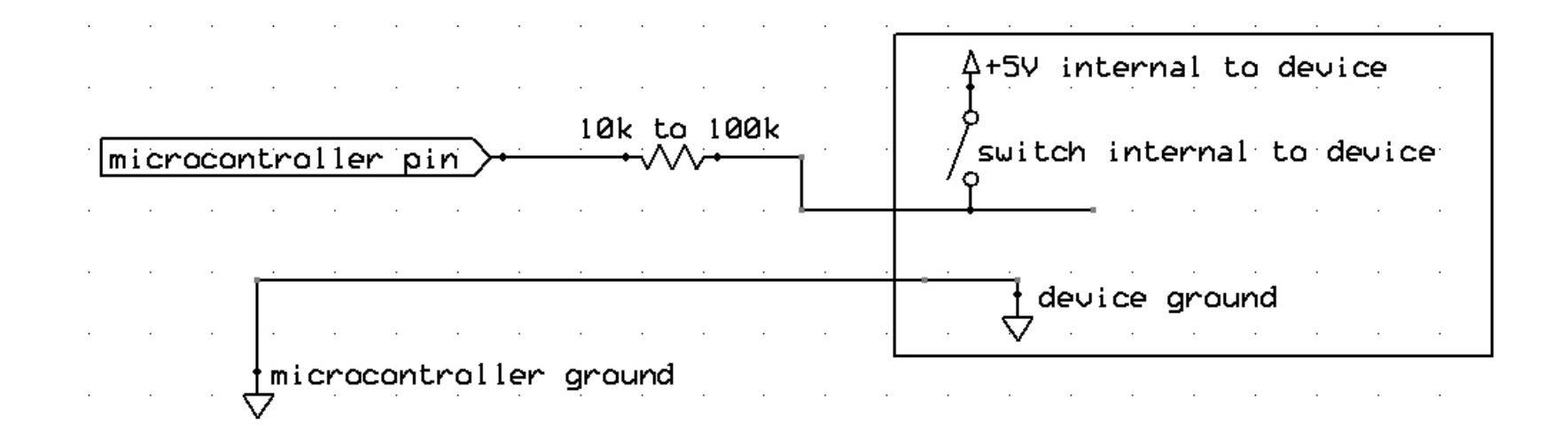

- **Microcontroller pin goes high to activate**
- **Make sure voltage across switch does not exceed 5V**

## A Universal Interfacing Approach

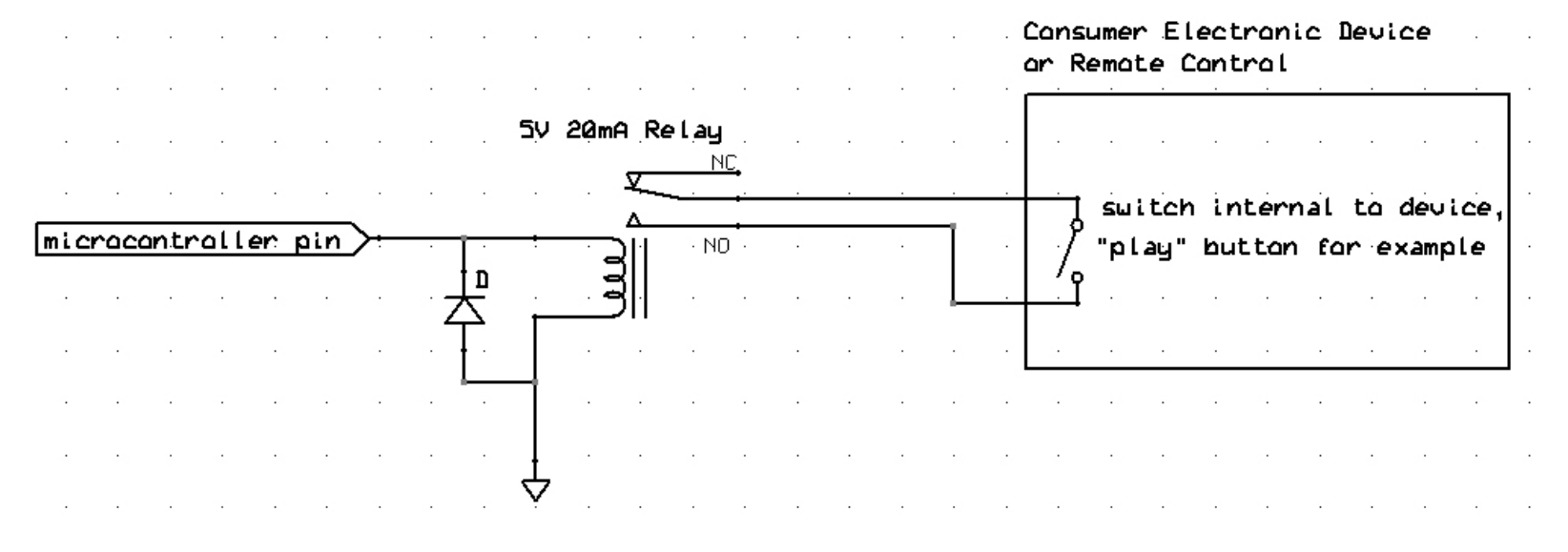

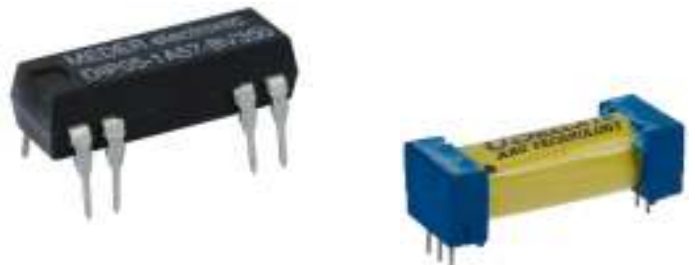

**Small 5V, 20mA reed relays can be driven directly by an Arduino output** **Multiple instances of this circuit can be used to control multiple functions:**

- **Play**
- **Stop**
- **Next track**
- **Etc…**

### Interleaving OperationsWhy won't this program work?

```
/* Flash LED and make sound */void setup() {pinMode(2, OUTPUT); // connect speaker to pin 2pinMode(13, OUTPUT); // LED}void loop() {// make sound by sending pin 2 high and low every 1000 microsecondsdigitalWrite(2, HIGH);
delayMicroseconds(500);digitalWrite(2, LOW);
delayMicroseconds(500); // flash LED on pin 13 every seconddigitalWrite(13, HIGH); delay(1000);
digitalWrite(13, LOW); delay(1000); }
```
### Technical Assignment For Thursday March 4th

- • Create a program that makes a continuous 1000Hz tone and simultaneously flashes an LED – on for 1 second, off for 1 second. Hint: modify the BlinkWithoutDelay example.
- $\bullet$  Then modify the program so that the LED can be turned on or off using 'a' or 'b' characters sent from the serial terminal. Please email your two versions of this program to me or bring a hardcopy with you to class. You can test your code using a small speaker or one of the piezo speakers we have used in class. If you can't get access to these or are having trouble with the assignment please contact me.

Remember, many code examples are also available here:http://arduino.cc/en/Tutorial/HomePage

And some more serial communications information can be found here:

http://www.ladyada.net/learn/arduino/lesson4.html

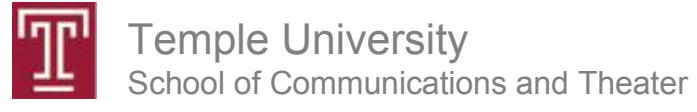